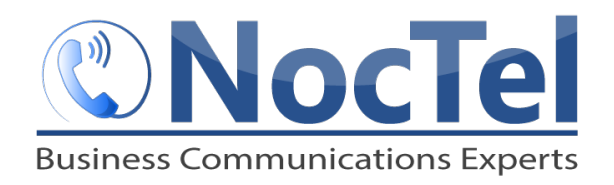

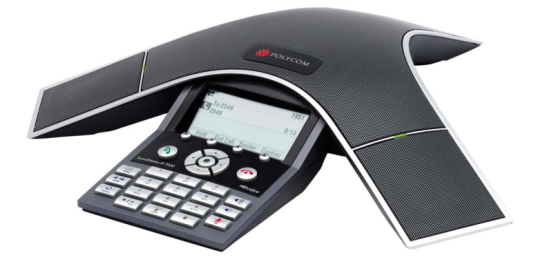

**Answer/Ending an Incoming Call** 

Press  $\left(\bigodot\right)$  or the **Answer** soft key. Press  $\left(\bigodot\right)$  or the **End Call** soft key during an active call.

### **Place an Outbound Call**

Press  $\left(\bigstar\right)$ , enter the phone number including the exit and area code and then press the **Send** soft key.

### **Muting the Microphone**

During a call, press the mute button  $\boxed{\mathcal{F}}$ . The console LEDs will glow red. You can hear all other parties but they cannot hear you. Press again to unmute.

#### **Call Holding and Resuming**

During a call, press the **Hold** soft key. The console LEDs will blink red. To resume the call, press the Resume soft key. 

#### **Transfer a Call**

- 1 During a call, press the Transfer soft key. The active call is placed on hold.
- **2** Enter the number of the party to which you want to transfer the call, and then press the **Send** soft key.
- **3** After you speak with the second party press the **Transfer** soft key again to complete the transfer.

# **Checking Voicemail**

Press the **EQUA** menu key and then select **Features** > **Messages** > Message center. Press the **Connect** soft key, and then follow the prompts.

# **Dialing 911 [9-1-1]**

If you need to dial emergency services from your phone, you **do not** need to dial an exit code to access an outside  line before dialing 9-1-1.

### **Hosting Conference Calls.**

- **1** Call the first party.
- **2** After the first party answers, press **or the light** or the **Confrnc** soft key. The active call is placed on hold.
- **3** Enter the number of the second party, and then press the **Send** soft key.
- **4** When the second party answers, press  $\begin{array}{|c|c|}\n\hline\n\text{...} & \text{...} \\
\hline\n\text{...} & \text{...} \\
\hline\n\text{...} & \text{...} \\
\hline\n\text{...} & \text{...} \\
\hline\n\text{...} & \text{...} \\
\hline\n\text{...} & \text{...} \\
\hline\n\text{...} & \text{...} \\
\hline\n\text{...} & \text{...} \\
\hline\n\text{...} & \text{...} \\
\hline\n\text{...} & \text{...} \\
\hline\n\text{...$ **Confrnc** soft key. All parties are now joined. *You can do the Following:*
	- To put the conference on hold, press the **Hold** soft. To resume the conference, press the **Resume** Soft Key.
	- To end the conference, press the **End** Call Soft Key.
	- To end the conference and split the conference into two separate calls on hold, press the Split soft key.

If you have an active call and a call on hold, you can create a conference between all three parties by pressing the **Join** soft key.

# **Do Not Disturb (DND)**

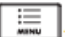

To prevent your phone from ringing, press the key, and then select Features. Scroll to Do Not Disturb and press the **Select** soft key. Repeat to turn off.

#### **Adjusting Volume**

To change the speaker volume, during a call press the up or down volume key. To change the ringer volume, press the up of down volume key when the phone is in the idle state.

# **For Technical Support**

Technical support for your service is included and we're happy to assist with any questions or comments you may have. Our hours are Mon. - Fri., 8am - 6pm PST. Reached us via one of the following methods:

- 1 E-mail us at support@noctel.com
- **2** Dial 611 from your NocTel Phone
- **3** Call from any phone by dialing a local support line: Portland, OR: +1 503.764.4300 Toll-Free: +1 888.400.4521